# **Entornos virtuales como apoyo a la docencia universitaria presencial: utilidad de Moodle**

# **Leonor BETEGÓN SÁNCHEZ, Marta FOSSAS OLALLA, Elena MARTÍNEZ RODRÍGUEZ, Mª del Mar RAMOS GONZÁLEZ**

Real Centro Universitario «Escorial-María Cristina» San Lorenzo del Escorial

**Resumen:** La plataforma virtual Moodle implantada en el RCU "Escorial-María Cristina" está permitiendo la adaptación de la docencia universitaria al EEES. Este artículo pretende dos objetivos. En primer lugar, presentar las herramientas de Moodle que están facilitando nuestra labor docente en este nuevo marco. En segundo lugar, presentar los resultados de una encuesta a los alumnos sobre del grado de utilidad y de satisfacción acerca de dicha plataforma virtual.

**Abstract:** The virtual platform Moodle implemented in the RCU "Escorial-María Cristina" is allowing the adaptation of the University education to the Space European Superior Education, SEES. This article try to achieve two objectives. The first one to show the Moodle´s utilities which are making our work easier as university teachers on this new environment. The second one to show the results of a survey performed within the students to evaluate the grade of usefulness and satisfaction about the usage of this virtual platform Moodle.

**Palabras clave:** EEES, Sistema de Aprendizaje Virtual, Moodle, educación universitaria, plataformas de enseñanza, innovación pedagógica.

**Keywords:** EEES, Virtual Learning System, Moodle, university education, teaching platforms, pedagogic innovation.

# **Sumario:**

- **I. Introducción.**
- **II. Plataformas virtuales en el ámbito de la docencia universitaria.**

# **III. Moodle como apoyo a la docencia universitaria presencial en el RCU "Escorial-María Cristina".**

- *3.1. Estructura, gestión y administración de un curso en Moodle.*
- *3.2*. *Herramientas de apoyo para el aprendizaje.* 
	- 3.2.1. Módulos de comunicación.
	- 3.2.2. Módulos de contenidos materiales o procesamiento de la información.
	- 3.2.3. Módulos de actividades.
- **IV. Utilización del Moodle y satisfacción de los Alumnos del RCU "Escorial-María Cristina".**
- **V. Conclusiones.**
- **VI. Bibliografía.**

# **I. INTRODUCCIÓN**

Durante la última década, la enseñanza universitaria española se encuentra inmersa en un proceso de adaptación al Espacio Europeo de Educación Superior (EEES), proceso que requiere, además de un profundo cambio estructural en los planes de estudio, una adaptación innovadora de contenidos y metodologías con el fin de responder más adecuadamente a las necesidades, los valores y las prioridades de la sociedad actual, caracterizada por la influencia y el uso de las Tecnologías de la Información y la Comunicación (TIC).

 La aplicación de las directrices de Bolonia impone prestar atención especial a la formación integral de los individuos. Esto supone, además de considerar la importancia del desarrollo de los conocimientos transversales (tanto los instrumentales, como los relacionados con la organización, comunicación y transferencia), atender a que los alumnos adquieran ciertas competencias implica un cambio en el paradigma tradicional de la educación universitaria, desplazando el protagonismo de la actividad del profesor a la participación activa del alumno en su proceso de enseñanza-aprendizaje. Para lograr con éxito este cambio, es de vital importancia contar con métodos pedagógicos adecuados que den respuestas a las nuevas necesidades de nuestros alumnos frente a los nuevos y rápidos cambios que supone la adaptación al Espacio Europeo.

 En este contexto y durante los últimos años, se ha generalizado el uso de plataformas educativas virtuales, y no exclusivamente en sistemas de enseñanza a distancia (*e-learning*) o en sistemas semipresenciales (*e-blended learning*), sino también integradas en la enseñanza presencial. Es en este último escenario en el que nos vamos a centrar y, en concreto, en el manejo de la plataforma Moodle como apoyo a la docencia presencial.

 En este trabajo pretendemos presentar la implantación de Moodle en la educación universitaria como una herramienta de apoyo al aprendizaje del alumno. Para ello, empezaremos con una descripción de las plataformas virtuales como instrumentos de aprendizaje. En segundo lugar, presentaremos la plataforma Moodle desde el punto de vista de la utilidad y aplicación de cada uno de sus recursos, y no desde el punto de vista de un manual de utilización del mismo.

Para ello, realizaremos una breve descripción de cada uno de los elementos de Moodle y profundizaremos en la aplicación práctica de los mismos en las asignaturas impartidas en el Real Centro Universitario "Escorial-María Cristina" (Centro Adscrito a la Universidad Complutense de Madrid). Debemos tener en cuenta que no vamos a referirnos a la utilización de Moodle en una asignatura concreta, sino en las diferentes asignaturas que componen las Licenciaturas impartidas de Administración y Dirección de Empresas (ADE), Derecho y Quiropráctica.

Ahora bien, vamos a intentar ir más allá mostrando los resultados de una encuesta realizada a los alumnos de nuestro Centro acerca tanto del nivel de utilización de Moodle y de los elementos que lo componen en su aprendizaje universitario, como de su grado de satisfacción con el mismo.

# **II. PLATAFORMAS VIRTUALES EN EL ÁMBITO DE LA DOCENCIA UNIVERSITARIA**

El desarrollo de las nuevas Tecnologías de la Información y la Comunicación (TIC), e Internet, ha conducido a la enseñanza universitaria hacia el uso de las denominadas plataformas educativas virtuales. Un modelo de enseñanza que en España permite la adaptación al Espacio Europeo de Educación Superior (EEES), el cual requiere de un profundo cambio estructural en los planes de estudio, así como una adaptación innovadora de los contenidos y las metodologías, proporcionando nuevas herramientas al profesorado para mejorar la calidad de sus conocimientos y la manera de ser transmitidos, permitiendo un seguimiento continuado del alumnado y de sus progresos.

Podríamos afirmar que se trata de "un paso de gigante" en el ámbito de la enseñanza superior, pues se fundamenta en fomentar la participación activa de los estudiantes, facilitando el aprendizaje cooperativo entre profesores y alumnos, salvando los inconvenientes que las tradicionales clases presenciales conllevan, como la falta de tiempo y de espacios, así como las malas consecuencias de un aprendizaje esencialmente pasivo.

La aplicación de las directrices de Bolonia impone prestar una atención especial a la formación integral de las personas<sup>1</sup>, lo cual implica no sólo considerar los

<sup>&</sup>lt;sup>1</sup> Diferentes estudios y proyectos basados en la implantación de los créditos ECTS (European Credits Transfer System), ponen de manifiesto la necesidad de cambiar los modelos y las metodologías didácticas que hasta el momento se han venido llevando a cabo.

conocimientos transversales, relacionados con la comunicación, organización y transferencia, sino que los alumnos desarrollen competencias específicas de cada materia, así como competencias genéricas. Es por tanto, una nueva manera de gestionar el conocimiento que tiene como finalidad primordial la creación de un entorno apropiado para la enseñanza. La aplicación con éxito de este proceso, requiere de métodos pedagógicos adecuados que den respuestas a las nuevas necesidades que imponen las innovaciones rápidas, e implican la adaptación al Espacio Europeo.

Este camino implica una aspiración de elevada naturaleza, cuyo pilar descansa en la reformulación del proceso de enseñanza-aprendizaje tratando que "el estudiante aprenda a aprender", desarrollando modelos formativos más flexibles e innovadores.

Para ello, serán necesarios entre otros, el uso de recursos como base del aprendizaje, la elaboración de materiales que puedan ser reutilizados, actividades creativas que proporcionen a la teoría aplicaciones prácticas, con el fin de que desarrollen las capacidades de autonomía y responsabilidad, entre otras.

El diseño de los cursos virtuales debe contribuir a que el alumno pueda asimilar los conocimientos que se le transmiten, y que éste adopte una postura activa, el material debe también incentivar al alumno a que investigue sobre otras fuentes de información y documentos referidos en el curso, también a la aplicación práctica de lo aprendido y la relación entre concepto[s.](#page-4-0) Subrayamos la importancia del perfeccionamiento de la capacidad creativa en los estudiantes, manteniendo una actitud crítica y desarrollando un pensamiento propio. Por otra parte, destacamos que el profesorado puede disponer de mayor información sobre las actividades y tareas que desarrollan los estudiantes, así como de las herramientas apropiadas para desarrollar su labor docente.

No se trata de una opción de aprendizaje "a distancia" (*e-learning*) sino de un modelo de formación basado en las TICs, que combina diferentes recursos pedagógicos sin olvidar la enseñanza presencial<sup>2</sup>. Siendo primordial en este

Metodologías marcadamente expositivas y aprendizajes memorísticos por parte del alumnado, una educación tradicional no acorde con las estructuras pedagógicas, donde el alumno tiene que ser el actor principal en su formación. 2

<span id="page-4-0"></span><sup>&</sup>lt;sup>2</sup> Santángelo, sostiene que es necesario ir más allá de los meros soportes tecnológicos, ya que donde se define la calidad de un sistema de enseñanza no presencial, es en el diseño de las estrategias de enseñanza y aprendizaje, en un modelo que ponga el acento en la interactividad entre profesores y estudiantes y de estudiantes entre sí, para la construcción de conocimientos significativos orientados hacia aplicaciones concretas. "Modelos pedagógicos en los sistemas

sentido, un nuevo concepto sobre los tiempos de aprendizaje, la capacidad del trabajo tanto individual como colectiva del estudiante, la estructura de la información y las nuevas formas de trabajar por parte de los docentes, entre otros.

Por tanto, la entrada en el EEES ha provocado un cambio de los roles profesoralumno que, tradicionalmente se basaban en:

- Rol del profesor: diseñar, estructurar, gestionar y evaluar todo el proceso de formación, a través de la mera exposición de sus conocimientos.
- Rol del alumno: reproducir los conocimientos adquiridos y transmitidos por los docentes, como mero [esp](#page-5-0)ectador pasivo del proceso.

Sin embargo, en la actualidad estos roles han c[am](#page-5-1)biado, como afirma Salinas $3$ , por el diseño del proceso instructivo (supone la selección de los contenidos, la secuenciación y estructuración del entorno de aprendizaje), proporcionando ayuda y apoyo al estudiante y orientando a los alumnos en el uso de las bases de la información y conocimiento, potenciando que el alumno forme parte activa del proceso de aprendizaje, asesorando y gestionando el ambiente de aprendizaje en general, sin olvidar la importancia que siguen suponiendo los libros frente a los multimedios<sup>4</sup>.

Así, como declara De Benito<sup>5</sup>, el alumno pasa a formar parte activa del proceso de enseñanza-aprendizaje. Los estudiantes, orientados por los profesores, tienen acceso a diferentes materiales, recursos y fuentes de información como bases de datos, programas multimedia, documentos electrónicos, catálogos de bibliotecas, consulta a expertos, etc., a partir de los cuales construyen su propio conocimiento de forma autónoma, en función de sus destrezas, conocimientos e intereses.

Si bien, es cierto que algunos autores, como Pérez Moreno (2003), destacan la excesiva importancia que el elemento tecnológico está adoptando en la

de enseñanza no presencial basados en nuevas tecnologías y redes de comunicación" en *Revista Iberoamericana de Educación,* 24/1 (2000) 135-159. 3

 <sup>&</sup>quot;Nuevos ambientes de aprendizaje para una sociedad de la información" en *Revista Pensamiento educativo,* 20 (1997) 81-104. 4

<span id="page-5-0"></span>Las nuevas tecnologías revelan la importancia de la realización del trabajo "multidisciplinar" o "interdisciplinar", cuestión ya estudiada en el pasado por autores como Piaget (1980), Ortega y Gasset (1997) y Wilson, E. (1999). 5

<span id="page-5-1"></span> <sup>&</sup>quot;Los entornos tecnológicos en la universidad" en *Revista de Medios y Educación*, 32/3 (2008) 83-101

resolución de los problemas educativos. Propone una dura crítica al uso de los recursos tecnológicos, telemáticos o digitales, ya que según éste, su implantación dentro de las aulas se está produciendo de manera irreflexiva, contribuyendo en mayor medida a una creciente desigualdad social y cultural; al mismo tiempo está suponiendo un campo de desarrollo económico para determinadas empresas tecnológicas, que están obteniendo enormes beneficios.

Sin olvidar que la educación virtual si se desarrolla por personas sin una buena preparación, puede producir un deterioro del pensamiento, quedando el conocimiento reducido a simples esquemas preestablecidos, dentro de páginas digitales aparentemente atractivas pero carentes de contenido, tenemos que resaltar las características educativas más importantes de este sistema, si se aplica de manera positiva:

- 1) El profesor puede realizar un seguimiento continuado de los alumnos, mediante los resultados de ejercicios y test de autoevaluación, participación de los alumnos a través de las herramientas de comunicación, número de veces que ha accedido al sistema, tiempo invertido, etc., Algunas herramientas generan estadísticas y gráficos sobre el alumno individual y el grupo-clase.
- 2) La comunicación interpersonal es como ya ha quedado explicado uno de los pilares fundamentales en los entornos de enseñanza-aprendizaje virtuales, ya que permite el diálogo y la discusión entre todas las personas implicadas, (uno-uno, uno-muchos, muchos-muchos), mediante diferentes herramientas como gestores de correo, aplicaciones de chat, etc.,
- 3) Hace posible el trabajo colaborativo entre los alumnos, mediante diferentes aplicaciones que les permite compartir información, trabajar con documentos conjuntos, facilitando la solución de problemas, etc.,
- 4) El sistema permite también llevar adecuadamente la gestión académica y administración de los alumnos, facilitando las tareas de matriculación, consulta del expediente académico, expedición de certificados, etc.,
- 5) Los entornos permiten la creación de ejercicios de evaluación y autoevaluación, mediante test, así como la posibilidad de crear bases de datos con preguntas y la configuración de diferentes pruebas.
- 6) Proporciona un acceso directo a diversos recursos de aprendizaje como: hipermedias, simulaciones, textos, imágenes, secuencias de vídeo y/o audio, ejercicios y prácticas tutoriales, etc..
- 7) Se favorece la interacción en cuatro niveles: alumno-profesor, proporcionando motivación, feedback y diálogo entre profesor-alumno; alumno-contenido,

donde el alumno recibe información intelectual del material; alumno-alumno, pues se produce intercambio de información, ideas, diálogo, etc.; y alumnointerfaz, es decir, entre el alumno y la tecnología que transmite la información.

En el modelo de enseñanza que actualmente predomina en las universidades, el profesor sigue siendo el centro en el proceso de enseñanza-aprendizaje como principal transmisor de los conocimientos. Las TICs se utilizan esencialmente como un espacio complementario, y a partir de esta idea, pasamos a presentar la utilización de una plataforma virtual en el RCU "Escorial-María Cristina".

# **III. MOODLE COMO APOYO A LA DOCENCIA UNIVERSITARIA PRESENCIAL EN EL RCU "ESCORIAL-MARÍA CRISTINA"**

La plataforma virtual Moodle nace el 20 de agosto de 2002 para apoyar una filosofía de comunicación y aprendizaje on line. Moodle, que significa Entorno de Aprendizaje Dinámico Orientado a Objetos y Modular (*Modular Object-Oriented Dynamic Learning Environment*), se define no sólo como un sistema de gestión de cursos (un paquete de software diseñado para ayudar al profesor a crear fácilmente cursos de calidad en línea), sino como un medio de aprendizaje capaz de estimular al alumno. Es un nuevo modelo de enseñanza universitaria en el que la mera transmisión de conocimiento no es suficiente, un manejo adecuado de las herramientas que ofrece la plataforma virtual Moodle se convierte en un apoyo fundamental a la clase presencial para conseguir que el alumno sea protagonista en su propio proceso de aprendizaje.

En el RCU "Escorial-María Cristina" se utilizó hasta el curso 2007/08 una web privada, a través de la cual el Centro y sus profesores p[ubl](#page-7-0)icaban información de interés general o de cada curso en particular. La comunicación era exclusivamente unidireccional es decir, sólo desde el profesorado y el Centro hacia los estudiantes.

Desde el curso 2008/09 se está utilizando la plataforma virtual Moodle, de una manera gradual. A medida que los profesores vamos recibiendo formación relativa a la plataforma y los alumnos van adquiriendo soltura en su manejo, se están integrando diferentes herramientas que incorpora Moodle. Desde entonces, venimos utilizando esta plataforma virtual<sup>6</sup> que se ajusta perfectamente a nuestras

<span id="page-7-0"></span><sup>&</sup>lt;sup>6</sup> Moodle se distribuye gratuitamente como Software Libre, tiene derechos de autor pero lo podemos copiar, usar y modificar siempre que aceptemos proporcionar el código fuente a otros, no modificar la licencia original y los derechos de autor, y aplicar esta misma licencia a

necesidades, dado que gestiona específicamente plataformas educativas, permitiendo la comunicación entre todos los participantes.

A continuación, pretendemos mostrar la estructura visual de una asignatura virtualizada y la forma de administrar y gestionar un curso. Además vamos a profundizar en los elementos que Moodle pone a nuestra disposición para crear un espacio activo de aprendizaje, apoyo de la clase presencial. Todo ello no con el objetivo de presentar un manual de utilización del Moodle, sino de mostrar la forma en que cada uno de los elementos presentados puede ayudar al alumno en su proceso de aprendizaje, con la guía y apoyo del profesor.

# *3.1*. *Estructura, gestión y administración de un curso en Moodle*

La página principal de un curso creado en Moodle se compone de 5 zonas bien definidas (figura 1):

- Cabecera, en la que aparece el título del curso, el usuario, activar edición y la posibilidad de elegir el rol del usuario.
- Pie de página: informa de la identidad del usuario, permite volver a la página principal.
- Columna central: contiene los elementos propios de cada asignatura (vínculos a los contenidos y materiales textuales del curso, las diferentes actividades didácticas etc.) El contenido de estos bloques depende enteramente de las necesidades, preferencias y estilo docente del profesor, quien puede incluso modificar la estructura del curso virtual (formato semanas, temas, foro).
- Columna derecha e izquierda: Contienen una serie de paneles o bloques a través de los cuales se accede a información del curso, funciones y acciones generales de Moodle. La gestión de estos paneles la realiza el profesor, quien puede añadir o eliminar paneles mediante la función *bloques*, que aparece en la columna derecha cuando está activada la edición. Destacamos a continuación, alguno de los bloques más utilizados.

cualquier trabajo derivado de él. Solo requiere por parte del usuario, tener instalado un navegador web, una conexión a internet, la dirección Web del servidor donde Moodle se encuentre alojado, y disponer de una cuenta de usuario registrado en el sistema.

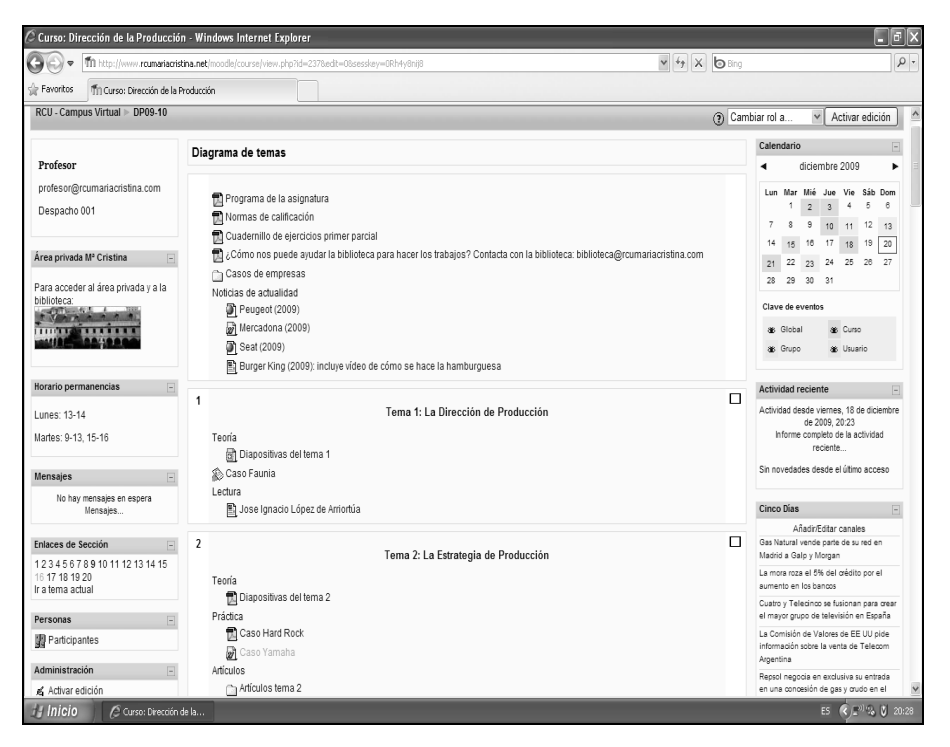

Figura 1

# **Personas**

El bloque Personas contiene el enlace a *Participantes* que es un listado de todos los integrantes del curso. Por defecto, aparece primero el profesor y después los alumnos, ordenados por el último acceso al curso. Se pueden aplicar filtros para mostrar sólo la información que nos interese, por rol (Todos, Profesor, Estudiante), por grupos (si los hay) o por tiempo de inactividad.

Por un lado, en este bloque podemos seleccionar participantes con el objeto de enviarles un mensaje a través de la mensajería interna del Moodle. Por otro, podemos acceder a cada alumno y conocer las asignaturas en las que está matriculado y su informe de actividad. En dicho informe, podemos conocer su *último acceso*, el *diagrama de informe* que incluye el número de vistas y el último acceso a cada recurso de la asignatura, y sus *calificaciones* en cada una de las tareas o pruebas que hayamos realizado. De esta manera, podemos realizar un seguimiento acerca del trabajo del alumno en lo relativo tanto a su continuidad en el acceso y uso de Moodle, como a las calificaciones obtenidas en las diferentes actividades evaluables.

# **Usuarios en línea**

El bloque *Usuarios en línea* muestra los alumnos que se han conectado en un período de tiempo determinado por el profesor (5 minutos por defecto). Debemos tener en cuenta que, aunque un usuario aparezca en esta lista, no significa que necesariamente se encuentre en línea en ese momento.

Este bloque es interesante cuando estamos introduciendo información en el curso, principalmente cuando es información sensible como por ejemplo, pruebas, cuestionarios, exámenes… De esta forma, podemos decidir si seguimos realizando estas tareas o esperamos hasta un momento en el que no haya ningún alumno conectado.

# **Cursos**

El bloque *Curso* muestra un listado de todos los cursos en los que estamos matriculados o somos profesores, y lo podemos utilizar para movernos rápidamente entre ellos. De esta forma, no es necesario que salgamos a nuestra página de inicio del Moodle para pasar de un curso a otro.

# **Calendario**

Este bloque muestra un calendario (por meses) con los siguientes tipos de eventos, que aparecen diferenciados por colores:

- Eventos globales: fechas importantes para todo el Centro Universitario, visibles por todos los grupos y publicadas por el Administrador (por ejemplo, si el sitio se cerrará un determinado día para realizar tareas de mantenimiento, las conferencias y actos programados…).
- Eventos de curso: fechas importantes para los estudiantes matriculados en un curso (por ejemplo, fechas de exámenes, convocatorias para una reunión de chat). Estos eventos son visibles por todos los participantes del curso y sólo pueden ser publicados por el profesor. El calendario nos permite informar a los alumnos de las actividades que tenemos programadas para cada clase. Además todas las actividades programadas en Moodle con fecha límite aparecen automáticamente en el calendario, lo cual ayuda al alumno a controlar las entregas que debe ir realizando.
- Eventos de grupo: similares a los eventos de curso, pero en este caso afectan sólo a un determinado grupo creado dentro de un curso.

- Eventos de usuario: son fechas importantes para cada usuario particular y son visibles en el propio calendario, pero no en el de los demás usuarios. Obviamente, estos eventos serán creados por el interesado.

#### **Actividad reciente**

El bloque *Actividad reciente* muestra, de una forma abreviada, los acontecimientos producidos en el curso desde la última visita. Lo podemos utilizar para tener una visión rápida del desarrollo del trabajo realizado, tanto por nosotros mismos, como por nuestros alumnos.

De esta forma, el alumno puede conocer cada vez que se conecta al curso virtual los recursos, actividades, foros que hemos incorporado desde su última conexión. E incluso, los profesores podemos conocer las últimas actividades de nuestros alumnos, como entregas, mensajes en foros…

# **Enlaces de Sección**

El bloque *Enlaces de Sección* facilita la navegación rápida por las diferentes secciones o semanas del curso, dependiendo del formato del curso utilizado (por temas o por semanas). Los números que aparecen en el bloque son enlaces a las secciones numeradas del curso.

Así, el alumno se puede mover con mayor rapidez por las secciones pinchando directamente en el enlace a la sección a la que prefiere acceder. Además, en caso que hayamos marcado una sección como actual, su enlace aparecerá resaltado, de forma que el alumno puede saber en cada momento el avance de la asignatura.

# **HTML**

El bloque *HTML* se utiliza para presentar en la página principal de la asignatura información textual, gráfica... Por ejemplo, podemos mostrar los contenidos claves que se van a tratar en el curso, enlaces a sitios interesantes, utilidades de uso frecuente (buscadores, reloj, animaciones flash…) o simplemente avisos.

Nosotros utilizamos este bloque HTML para informar acerca de nuestro horario de atención a los alumnos o la ubicación de nuestro despacho. Además, hemos creado a través de un bloque de este tipo un enlace a la biblioteca del Centro Universitario, que posibilita un acceso más directo de los alumnos a la misma, sin tener que hacerlo a través de la página web del Centro.

# **Canales RSS remotos**

El bloque *Canales RSS remotos* permite mostrar contenidos de canales RSS de sitios Web externos. En este caso, hemos programado el acceso a los titulares en tiempo real de periódicos económicos, lo cual permite al alumno leer directamente las noticias relacionadas con la asignatura. De esta manera, a la vez que entra en la asignatura virtual puede conocer las últimas noticias y relacionarlas con el temario.

# **Administración**

El manejo adecuado de este bloque es importante para realizar una buena gestión y organización tanto de los contenidos del curso como de los participantes. Si accedemos como profesor, este panel contendrá una serie de enlaces y funciones específicas propias, no disponibles para los alumnos, que únicamente ven un enlace a sus calificaciones y su perfil. Este bloque incluye varias opciones que pasamos a describir (figura 2).

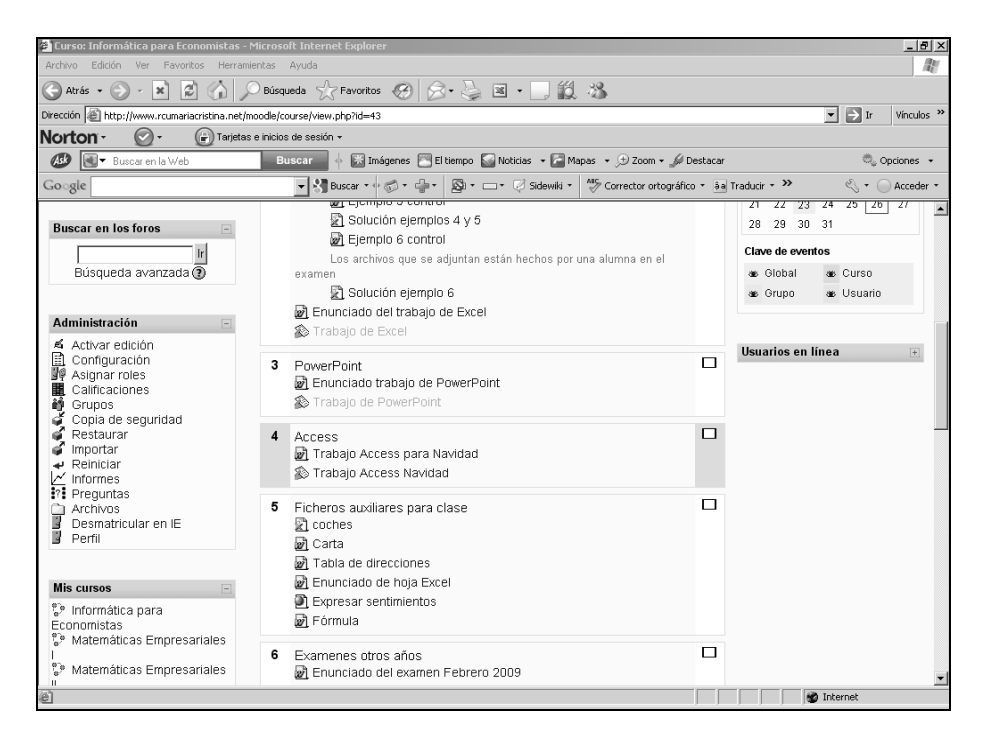

*Asignar roles* nos permite dar de alta o baja a distintos participantes en el curso, pudiendo asignarles diferentes papeles, a escoger entre profesor, profesor ayudante, estudiante o invitado. Al entrar en el rol correspondiente nos aparece una tabla con los usuarios dados de alta en el sistema, nuestro Centro Universitario en este caso, y en otra columna los usuarios dados de alta en un curso concreto. Podemos pasar de una columna a otra solo con marcar el usuario concreto y meterlo o sacarlo del curso presionando la flecha correspondiente. Cada profesor podrá asignar los roles de alumno e invitado, el rol del profesor es responsabilidad del administrador del sistema. En principio, el administrador se encarga de asignar los roles de estudiantes, pero es interesante para el profesor en caso que se demore dicha asignación en función de la matrícula de los alumnos, que se incorporen alumnos más adelante, que lleguen alumnos de programas internacionales de intercambio (Erasmus)…

Otro apartado del módulo de administración es el de *Crear grupos* de trabajo que, dentro del mismo curso, pueden tener o no visión de trabajos realizados por el resto de grupos de un curso concreto. Esto se organiza sobre distintos bloques como por ejemplo el de tareas, que comentaremos más adelante. Presenta el inconveniente de que cada usuario sólo puede pertenecer a un grupo. Primeramente se da un nombre a cada grupo y se pude incluir o no imagen de los participantes y luego se introducen las personas que lo componen. El modo de grupo para cada actividad o recurso se indica en el modo de edición por una serie de iconos adicionales al lado de cada elemento: sin grupos  $\Box$ ), grupos visibles  $($ I) y grupos separados  $($ II). Si los grupos están activados, en cada página de gestión de recursos y actividades es necesario especificar con qué grupo se está trabajando.

Otro módulo del bloque administración es el *Gestor de copias de seguridad* que guarda copias tanto en el servidor como en nuestro propio ordenador para recuperar la información ante posibles averías, cambios de versión o cambios de curso. Periódicamente creamos copias de seguridad para tener siempre la información actualizada incluida en la plataforma como documentación, calificaciones, entregas de los alumnos…

La opción *Restaurar* sirve para restaurar el curso en caso de pérdida de datos, siempre que antes se hayan copiado. Una vez hecha la copia de seguridad se puede utilizar también para importar los datos de un curso en otro curso en el que tengamos el rol de profesor/a o pertenezcan a la misma categoría de curso. Los dos cursos (el antiguo y el nuevo) deben existir previamente (aunque pueden estar ocultos) y deben estar en el mismo servidor.

La opción *Informes* nos permite hacer un seguimiento del curso, ofreciéndonos información de las actividades de los usuarios en la plataforma tanto por parte del profesor como de los alumnos. El informe nos hará una búsqueda exhaustiva a partir de los criterios que establezcamos. Los usuarios que cumplan los criterios aparecerán en una lista, en formato tabular, ordenados por nombre y apellidos y por la forma y la frecuencia con que han completado la acción solicitada. Incluso nos puede mostrar estadísticas de las acciones deseadas de los participantes elegidos, pudiendo conocer las actividades/recursos a los que han accedido, fecha y hora del acceso y la dirección IP desde la que se conectan. Mediante estos informes, los profesores podemos conocer los recursos más solicitados por los alumnos, el tiempo dedicado a cada actividad…

Siguiendo con los bloques de administración, otra opción es la *Calificación* que nos muestra las notas obtenidas por cada alumno en cada actividad, siempre que el profesor haya seleccionado la forma de calificar en la tarea encomendada. Los libros de calificaciones pueden personalizarse totalmente de forma que se adapten a nuestras preferencias.

Cuando creamos elementos que lleven incorporada la calificación como por ejemplo, foros o tareas, automáticamente se añade una columna de notas en el libro de calificaciones. Además, podemos crear elementos de calificación que calculen la nota de los alumnos mediante ponderaciones en las calificaciones obtenidas en foros, entregas, cuestionarios, exámenes…

La opción *Reiniciar* nos permite vaciar un curso de usuarios, mientras permanecen las actividades y otras especificaciones. Hay que tener mucho cuidado con esta operación ya que el resultado es irreversible.

Por último, el *Gestor de archivos* es el espacio privado del que dispone el profesor para ordenar y gestionar los ficheros que luego quiera utilizar en la asignatura virtual. No podemos utilizar en nuestro curso virtual de Moodle ningún archivo que previamente no se haya colgado en este espacio. El uso es muy sencillo dado que presenta una interfaz semejante al del explorador de Windows. Este gestor nos permite organizar nuestros ficheros, incluso en directorios a los que posteriormente se puede dar acceso a los alumnos.

# *3.2. Herramientas de apoyo para el aprendizaje*

Como ya hemos indicado, la plataforma Moodle proporciona tres tipos de módulos o elementos lógicos con los que construir un sistema de ayuda al aprendizaje: módulos de comunicación, módulos de contenido o procesamiento de la información y módulos de actividades.

#### 3.2.1. Módulos de comunicación

Estos módulos permiten la comunicación profesor-alumno o alumno-alumno (para hacer preguntas, plantear dudas...) construyendo una verdadera comunidad de aprendizaje. Los módulos de comunicación disponibles en Moodle son mensajes, foros, chats y wikis.

# **Mensajes**

Este bloque permite enviar mensajes a través de la mensajería interna del Moodle tanto a los participantes del curso como a los de la plataforma. Además, es posible que el mensaje se envíe directamente al correo electrónico del destinatario en caso que no esté en ese momento en línea. Por tanto, nos facilita el contacto con las personas que utilizan el Campus Virtual (incluso con otros profesores, alumnos no matriculados en nuestros cursos…) aún cuando no dispongamos de su dirección de correo electrónico.

# **Foros**

Los foros son una de las herramientas de comunicación asíncrona más importantes dentro de los cursos de Moodle. Los foros permiten la comunicación de los participantes desde cualquier lugar en el que esté disponible una conexión a Internet sin que éstos tengan que estar dentro del sistema al mismo tiempo. Un foro puede verse como una especie de cartelera electrónica donde todos los participantes pueden colocar sus aportaciones, publicar pequeños mensajes o mantener discusiones públicas sobre algún tema.

Los foros tienen multitud de aplicaciones. En nuestro caso, los hemos utilizado en las siguientes situaciones:

- Plantear alguna pregunta relacionada con la materia impartida en clase, de forma que fomente la revisión y reflexión sobre la misma.
- Permitir que los alumnos proporcionen archivos, direcciones web, soluciones de ejercicios, trabajos realizados… relacionados con la asignatura, y a los que tengan acceso el resto de alumnos.
- Crear un lugar que permita a los alumnos plantear sus dudas de cara a los exámenes y que sean resueltas bien por el resto de alumnos bien por el profesor.

#### 3.2.2. Módulos de contenidos materiales o procesamiento de la información

Estos módulos permiten al profesor transmitir la información relevante sobre el contenido de la asignatura. Son todo tipo de textos, libros, apuntes, presentaciones, enlaces a páginas Web externas... pensados para que los alumnos los lean y estudien sobre ellos. Estos módulos se localizan en la columna central, en *recursos,* pero también se puede incluir en esta categoría varias *actividades* de Moodle como el glosario, libro, lecciones o wikis, que son también contenedores de texto pudiendo usarse como contenido material de la asignatura. Estos otros módulos se encuentran en la lista de *actividades* ya que añaden funcionalidad al texto (haciéndolo interactivo, permitiendo que sea editado por los estudiantes, que sea evaluable...).

#### **Enlazar un archivo o una web**

Se puede enlazar un recurso a cualquier página o archivo de la Web pública o a cualquier página web u otro archivo subidos previamente a la zona de alojamiento de archivos del curso. Las páginas web normales se muestran tal como son, en tanto que los archivos multimedia se tratan de modo inteligente y pueden incrustarse dentro de una página web.

Cuando agregamos o editamos un recurso de este tipo se muestra un formulario en el que podemos especificar la dirección URL de la página o el nombre del archivo que queremos enlazar. Si el archivo no está todavía en el gestor de archivos, Moodle nos da la posibilidad de subirlo en ese momento.

Este recurso nos permite poner a disposición de los alumnos cualquier material necesario como diapositivas, textos, ejercicios, artículos, casos… Además, nos permite redirigirles a las páginas web relacionadas con la asignatura en la que pueden acceder a asociaciones, empresas, noticias, vídeos…

# **Mostrar un directorio**

El recurso *Directorio* muestra la página del gestor de archivos de Moodle donde se encuentra una carpeta (previamente creada por el profesor) que contiene un listado de archivos de diferente tipo (documentos, multimedia, software...). Los alumnos pueden acceder a esa carpeta, ver todos sus archivos y navegar por ellos. Resulta útil si dicha carpeta contiene un elevado número de ficheros que sería tedioso enlazar uno a uno como recursos. Además es preferible al sistema de compresión de ficheros (por ejemplo, en formato .zip o .rar) porque no obliga a descargar todos los ficheros y muestra el nombre de todos los archivos de que se compone.

Hemos utilizado este recurso para presentar a los alumnos una recopilación de noticias relacionadas con cada tema de la asignatura. Además cuando aparece una nueva noticia relacionada, podemos subir su archivo y colocarlo en el directorio correspondiente, y directamente aparecerá en este recurso. Por tanto, nos simplifica la incorporación de nueva documentación para los alumnos.

## **Etiquetas**

Las *Etiquetas* son pequeños fragmentos de texto, gráficos o elementos multimedia que se colocan en la página principal del curso para dar una estructura lógica y jerarquizar el curso, identificando las secciones y los bloques de actividades.

Este recurso nos permite poner el título de las secciones, definir sus apartados tales como teoría, práctica, casos, noticias, enlaces… De esta forma, nos permite organizar y dar un formato lógico a la información presentada a los alumnos.

## 3.2.3. Módulos de actividades

Para aprender es muy importante leer y estudiar una información, pero no es suficiente, el alumno debe trabajar con ella, tomar decisiones a partir de la misma. Esto es fundamental si lo que se pretende enseñar no es tanto un contenido material, datos y fechas, como habilidades y capacidades. Por ello, además de los módulos de contenidos, Moodle nos ofrece también un repertorio de módulos de actividades: módulos pensados para que el alumno trabaje y ejecute acciones con ellos, no sólo ser expuesto a un cúmulo de información. En Moodle, los módulos de actividades son generalmente evaluables. Para algunos, la evaluación de los mismos es el criterio distintivo de una actividad respecto a un contenido.

## **Cuestionario**

La actividad *Cuestionario* es una herramienta muy potente y extremadamente flexible que permite al profesor diseñar cuestionarios consistentes y plantear estrategias de evaluación que serían imposibles de llevar a cabo con cuestionarios en papel. Se puede utilizar en evaluaciones iniciales (para tener una primera idea del grado de conocimientos y habilidades por parte de los estudiantes), en exámenes tipo test (con la ventaja de que el cuestionario se puede generar aleatoriamente y que su corrección es inmediata), en pruebas de nivel competencia

curricular, en todas las posibilidades de autoevaluación, para facilitar a los estudiantes el control de su propio rendimiento, como instrumento de refuerzo y repaso, etc. En todos los casos, es fundamental que los cuestionarios estén bien diseñados para que realmente sirvan al logro de sus objetivos.

A la hora de elaborar un cuestionario, cualquiera que sea la finalidad, debemos tener en cuenta que están implicadas dos herramientas distintas de Moodle: el enlace de *Preguntas*, que está en el módulo de administración y es donde se almacena la base de datos de preguntas y desde donde se pueden copiar a los cuestionarios que el profesor diseñe en cada momento, y el *Cuestionario,* localizado en actividades y desde donde configuramos y gestionamos el cuestionario. Al ser una actividad evaluable, cuando diseñamos un cuestionario, automáticamente en el módulo de calificaciones se crea una columna en la que aparecerá la calificación obtenida por el alumno.

En cuanto a la base de preguntas o repositorio, que podemos crear con independencia del cuestionario, Moodle permite que las preguntas estén organizadas por Categorías y Subcategorías; así, por ejemplo, podemos agrupar en una categoría preguntas relacionadas con un tema y diferenciar según su nivel de dificultad las subcategorías.

Todas las preguntas tienen una serie de características comunes: cada una se identifica por un nombre propio, los textos de las preguntas y de las respuestas pueden incluir formatos de caracteres, tablas, imágenes insertadas, expresiones matemáticas o incrustar archivos multimedia (audio, video, animaciones) e incluso, se puede asociar a cada respuesta un texto de refuerzo o explicación que el alumno verá al finalizar el examen (retroalimentación). Además de estas opciones comunes, cada tipo de pregunta tendrá una serie de características específicas según el tipo de pregunta elegida: respuesta múltiple (con una o varias respuestas correctas), verdadero/falso, emparejamiento, respuesta corta (una palabra o frase), numérica (admite un margen de error en el resultado), cloze (rellenar huecos). Además de crear preguntas una a una usando el interfaz gráfico de Moodle, se pueden importar preguntas contenidas en archivos de texto mediante la función *importar preguntas*, de esta forma podemos introducir en el repositorio un gran número de preguntas de una sola vez.

Para crear un nuevo cuestionario hay que pasar al modo de edición y en *agregar actividad* seleccionar *cuestionario*. Este paso nos lleva al formulario de configuración del mismo, donde debemos completar una serie de campos: nombre del cuestionario, introducción (texto que verá el alumno al iniciar esta actividad), disponibilidad (intervalo de tiempo durante el cuál es posible acceder), límite de tiempo de cada intento, barajar preguntas y/o respuestas, número de

intentos permitidos, sistema de calificación, posibilidad de que el alumno acceda a su calificación y a las respuestas correctas, posibilidad de revisar cuestionario ya cerrados y aspectos de seguridad, como contraseña o dirección IP del ordenador donde se debe realizar el cuestionario.

Una vez configurado el cuestionario, al pinchar sobre su icono (siempre con el modo edición activado) accedemos a la página de edición de preguntas del mismo (figura 3). En esta página hay dos secciones independientes. A la izquierda tendremos la lista de preguntas que componen el presente cuestionario. A la derecha tendremos el repositorio general de preguntas, organizado por categorías. Tan sólo queda elegir las preguntas que queremos incluir en el cuestionario y fijar la puntuación de cada una.

| C DRRHH: Editando Cuestionario - Windows Internet Explorer                       |                                                                                     |                                                                              | $\Box$ e $\times$                                          |
|----------------------------------------------------------------------------------|-------------------------------------------------------------------------------------|------------------------------------------------------------------------------|------------------------------------------------------------|
| http://www. <b>roumariacristina.net</b> /moodle/mod/quiz/edit.php?cmid=5901<br>G |                                                                                     | $-4$ $\times$ $\sigma$ ms                                                    | $\rho$ .                                                   |
| T1 DRRHH: Editando Cuestionario<br>Favoritos                                     |                                                                                     |                                                                              |                                                            |
| Dirección de Recursos Humanos (2008-2009)                                        |                                                                                     |                                                                              | Usted se ha autentificado como Marta Fossas Olalla (Salir) |
| RCU - Campus Virtual > DRRHH > Cuestionarios > cuest > Editando Cuestionario     |                                                                                     |                                                                              | Actualizar Cuestionario                                    |
| Información                                                                      | Resultados<br>Vista previa<br>Editar                                                |                                                                              |                                                            |
| Cuestionario Preguntas                                                           | Categorias<br>Importan                                                              | Exportan                                                                     |                                                            |
| Preguntas en este cuestionario                                                   |                                                                                     | Banco de preguntas                                                           |                                                            |
| Aún no se han agregado preguntas                                                 | Categoria<br><b>⊡Incluir sub-categorías</b><br>□ Mostrar también preguntas antiguas | Junio2009 (30)<br>□ Mostrar el texto de la pregunta en la lista de preguntas |                                                            |
|                                                                                  | Crear una pregunta nueva Elegir.                                                    |                                                                              | $\vee$ (2)                                                 |
|                                                                                  |                                                                                     | Página: 1 2 (Siguiente)                                                      |                                                            |
|                                                                                  |                                                                                     | Ordenar por tipo, nombre v                                                   |                                                            |
|                                                                                  | Acción                                                                              | Nombre de la pregunta                                                        | Tipo                                                       |
|                                                                                  | $C \times 4800$                                                                     | Tema 0(2)                                                                    | ₩                                                          |
|                                                                                  | $\alpha$ ad $\mathbf{x} \boxtimes$                                                  | Tema 0                                                                       |                                                            |
|                                                                                  | $MQ \leq P \times D$                                                                | Tema 1                                                                       |                                                            |
|                                                                                  | $\alpha$ asr $\times$                                                               | Tema 1                                                                       |                                                            |
|                                                                                  | $\alpha$ asr $\times$                                                               | Tema 2                                                                       |                                                            |
|                                                                                  | $\alpha$ asr $\times$                                                               | Tema 2                                                                       |                                                            |
|                                                                                  | $\alpha$ asr $\times$                                                               | Tema 3                                                                       |                                                            |
|                                                                                  | $\alpha$ ast $x \Box$                                                               | Tema 3                                                                       |                                                            |
|                                                                                  | ≪なる#×□                                                                              | Tema 4                                                                       |                                                            |
|                                                                                  | $C$ $C$ $C$ $C$ $R$ $R$ $R$ $D$                                                     | Tema 4                                                                       |                                                            |
|                                                                                  | $\alpha$ asr $\times$                                                               | Tema 4(2)                                                                    |                                                            |
|                                                                                  | $\alpha \alpha + x \Box$                                                            | Tema 5                                                                       |                                                            |
|                                                                                  | $\alpha$ asr $\Box$                                                                 | Tema 5                                                                       |                                                            |
|                                                                                  | $\alpha$ asr $\times$                                                               | Tema 5                                                                       | E DE DE DE DE DE DE DE DE DE DE DE                         |
|                                                                                  | ≪☆ボキ×□                                                                              | Tema 5                                                                       |                                                            |
| $\frac{1}{2}$ Inicio<br>C DRAHH: Editando Cu                                     |                                                                                     |                                                                              | ES < (200 8 9) 16:40                                       |

Figura 3

Una vez esté disponible el cuestionario podemos acceder a él siguiendo su enlace en la página principal del curso y mediante la función *actualizar cuestionario.* También disponemos de un enlace, *ver cuestionarios resueltos,* que permite acceder a la página de revisión de los resultados. Esta página nos ofrece varios niveles de información. Destaca, por una parte, una información general sobre los participantes que han completado el cuestionario, cada uno de los intentos

individuales, la calificación obtenida, la lista de preguntas del cuestionario y las repuestas concretas marcadas por cada usuario en ese intento, sin olvidar el acceso a una información más detallada, organizada en tablas, exportables a otros formatos, como por ejemplo el porcentaje de acierto o el índice de discriminación de cada pregunta. Esta información detallada resulta fundamental para analizar el desempeño de cada pregunta, propiciando que el profesor pueda realizar una reflexión crítica sobre cuestiones importantes (una pregunta con un índice de aciertos bajo puede no estar bien formulada o corresponder a una parte del temario que, en general, no ha sido entendida o trabajada adecuadamente por los alumnos).

# **Tareas**

Una tarea es una actividad de Moodle que permite al profesor asignar un trabajo a los alumnos que éstos deberán preparar normalmente en un formato electrónico (documento de texto, presentación electrónica, imagen gráfica, vídeo, archivo fuente en un determinado lenguaje…) y remitirlo mediante su subida al Campus Virtual. Los documentos quedarán almacenados para su posterior evaluación a la que podremos añadir su calificación y un comentario. Existen cuatro tipos de tareas (figura 4):

- Actividad offline: este tipo de tarea es útil cuando el trabajo se realiza fuera de la plataforma y, además, lo deben realizar en un formato no electrónico, como por ejemplo, una lámina de dibujo. Los alumnos pueden ver una descripción de la tarea, pero no pueden subir archivos. No obstante, los profesores pueden calificar la entrega y el alumno recibe notificaciones de sus calificaciones.
- Subir un único archivo: permite que el alumno pueda subir un archivo de cualquier tipo. Éste podría ser un documento realizado con un procesador de textos, una imagen, un vídeo... El profesor puede calificar online las tareas remitidas de este modo.
- Texto en línea: permite al alumno hacer uso del editor de texto HTML para escribir directamente el trabajo solicitado.
- Subida avanzada de archivos: este tipo de tarea es útil cuando se solicita al estudiante que entregue más de un archivo.

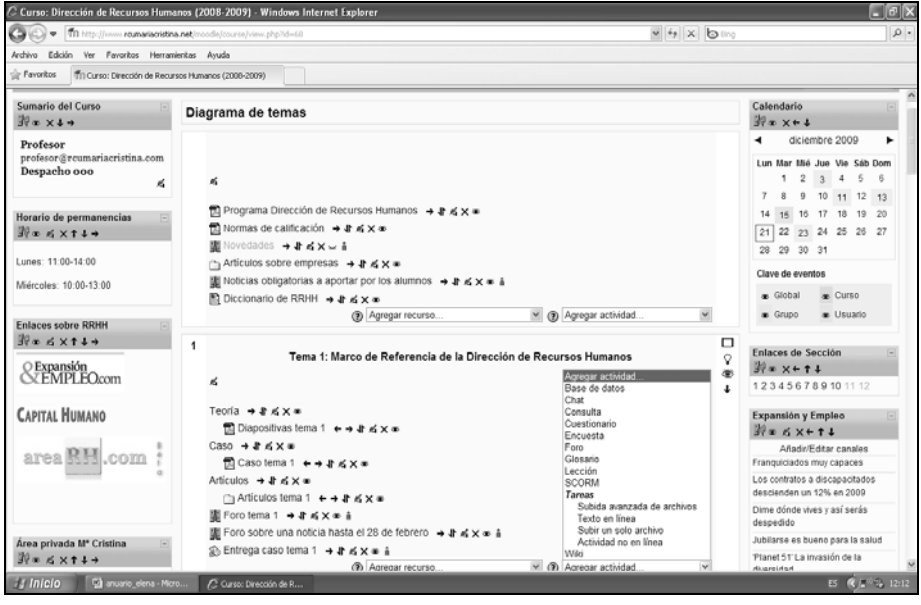

Figura 4

Las tareas nos permiten solicitar a los alumnos la entrega del comentario de noticias, la resolución de casos prácticos, la solución de ejercicios… Además posibilita que califiquemos dicha entrega, pudiendo incluso remitirle el archivo corregido (siempre que estemos en subida avanzada de archivos), incluyendo cualquier comentario o sugerencia que permita al alumno conocer los puntos fuertes o débiles de su entrega. El alumno tiene esta información a través de la misma entrega o en su historial de calificaciones.

También hemos utilizado la entrega de tareas como instrumento de examen en caso que el mismo conste de alguna parte en la que el alumno tenga que redactar o cumplimentar algún documento. Esto es posible puesto que a la hora de editar la tarea se puede establecer la fecha de activación y desactivación de la misma, por lo que puede permanecer oculta hasta que se desee asegurando la confidencialidad de la misma.

# **Consulta**

La consulta es una actividad sencilla que nos permite plantear una pregunta, especificando las posibles respuestas entre las cuales deben elegir los alumnos. La podemos utilizar para consultar a los alumnos acerca de cuestiones relativas a

fijación de fechas, temas de debate, trabajos de exposición… Además, nosotros la hemos utilizado para realizar preguntas a los alumnos al finalizar una clase, proponiendo algún tema de los analizados en la formación presencial. De esta manera, hemos pretendido que el alumno reflexione acerca del contenido expuesto en el aula.

# **IV. UTILIZACIÓN DEL MOODLE Y SATISFACCIÓN DE LOS ALUMNOS DEL RCU "ESCORIAL-MARÍA CRISTINA"**

Durante el mes de diciembre de 2009 pedimos a los alumnos del RCU "Escorial-María Cristina" que contestasen, de forma anónima, un cuestionario, elaborado con una doble finalidad: conocer sus hábitos de conexión al Campus Virtual y la utilidad de esta herramienta en su proceso de aprendizaje.

Participaron en la encuesta un total de 98 alumnos del Centro, de los cuales el 47,4% fueron mujeres y un 52,6% hombres, con una edad media de 21,5 años. Según podemos observar en el gráfico 1, el 36,8% de los alumnos encuestados estudian Administración y Dirección de Empresas (ADE), el 29,6% Derecho y el 33,6% Quiropráctica. El gráfico 2 recoge la distribución de la muestra según el curso en el que está matriculado el alumno. El gráfico 3 muestra una comparativa por carrera y curso, destacando tanto la alta participación de alumnos de tercer curso de Quiropráctica como la ausencia de estos alumnos en los cursos 4º y 5º debido a que la primera promoción de Quiropráctica cursa el tercer año de carrera. Destacar que el 72% de los alumnos que participaron en la encuesta tiene más del 60% de las asignaturas en las que está matriculado virtualizadas, el 26% tiene entre el 30% y el 60% y tan sólo un 2% tiene menos del 30% de las asignaturas matriculadas en el Campus Virtual.

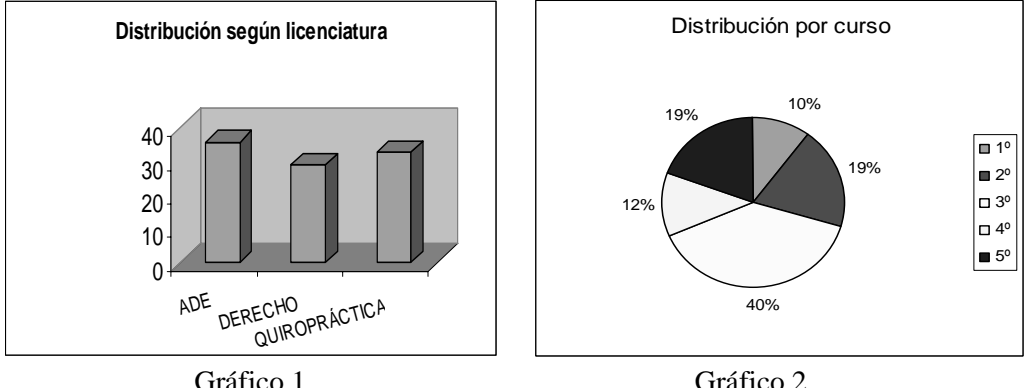

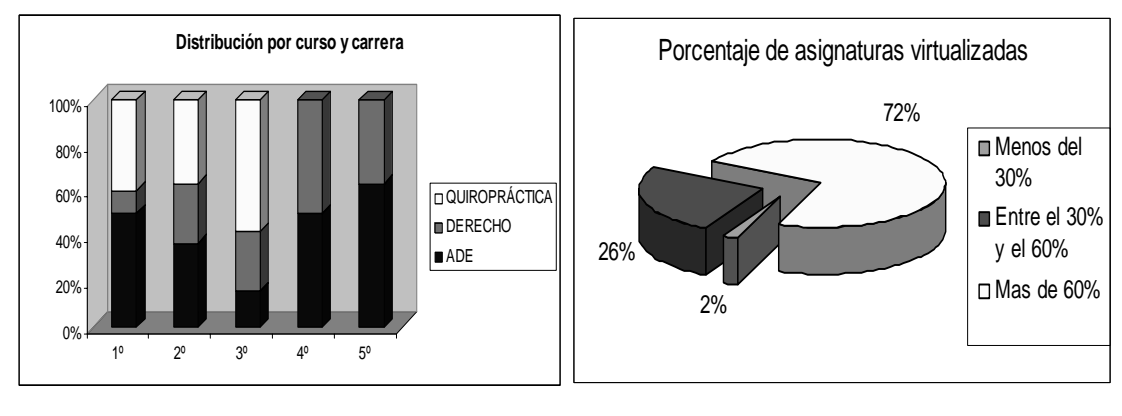

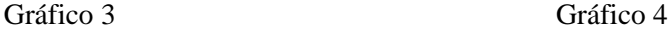

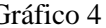

Respecto a los hábitos de conexión de los alumnos del Centro, podemos indicar que, en primer lugar, el sitio habitual desde el que se conectan al Campus Virtual (gráfico 5) es el domicilio particular del alumno, elegido por el 62,59%, frente al 17,69% que se conecta a través de la red wifi del Centro, el 13,6% que elige las aulas de informática o el 6% que lo hace desde otros lugares como el trabajo o la biblioteca. El gráfico 6 muestra la distribución de los encuestados por lugar de conexión y carrera cursada; en él podemos observar que la mayoría de los alumnos que se conectan a través de la red wifi del Centro estudian la carrera de Quiropráctica, mientras que los alumnos de ADE destacan en la conexión en las aulas de informática, manteniendo una proporción similar entre las tres carreras a la hora de conectarse desde el domicilio particular.

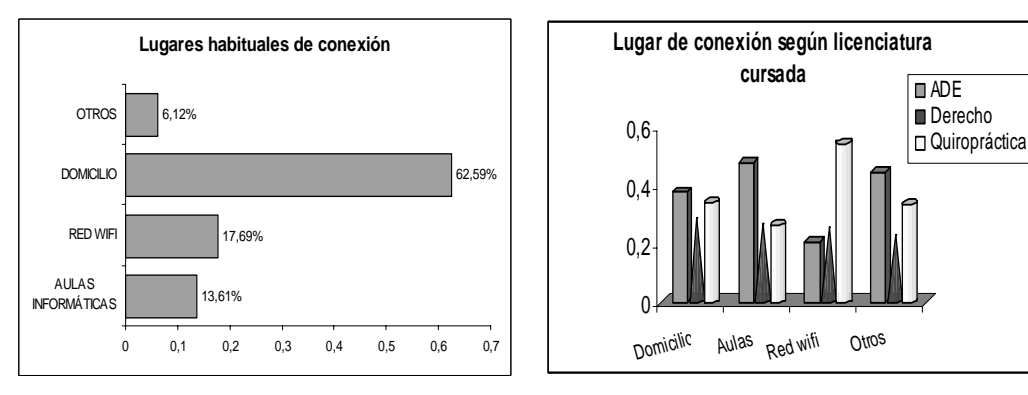

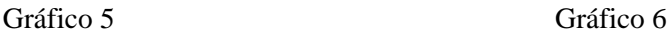

En cuanto al tiempo de conexión (Tabla 1), destacar que el 58,44% de los participantes en la encuesta afirmaron conectarse entre 3 y 5 días a la semana; el 55,11% de los alumnos permanece, en promedio, menos de 15 minutos conectado mientras que el 44,89% supera los 15 minutos (Tabla 2).

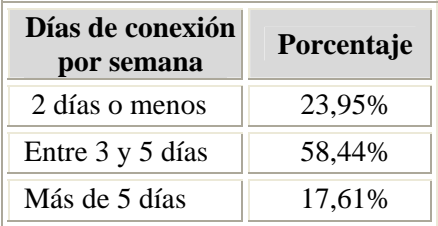

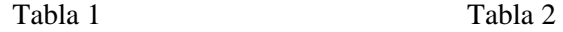

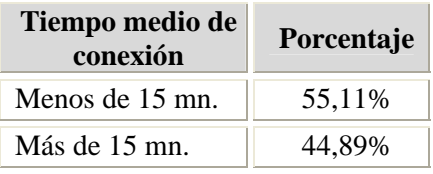

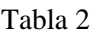

El 50% de los alumnos elige la tarde como franja horaria para realizar la conexión (Gráfico 7), la noche es preferida por el 31% y tan sólo un 19 % se conecta por la mañana. En relación a las dificultades de conexión, en el gráfico 8 observamos que el problema más habitual ha sido en la función de carga/descarga de archivos y, en menor medida, el acceso a la página del Campus Virtual del RCU, destacando un número alto de alumnos que nunca ha tenido problemas en la conexión.

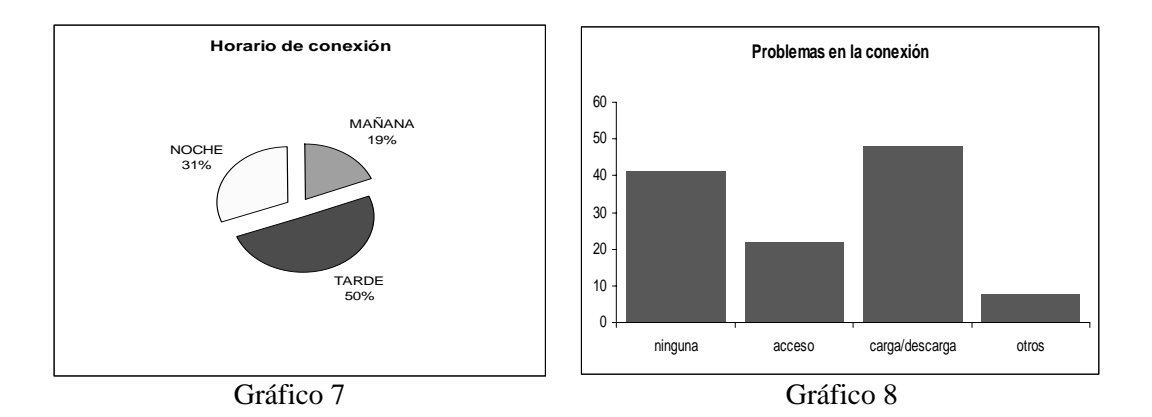

Para conocer la utilidad del Campus Virtual en el proceso de aprendizaje del alumno, incluimos como variables de estudio las herramientas que habitualmente usa en las distintas asignaturas virtualizadas, la facilidad del manejo de esta plataforma virtual, el grado en el que el Campus Virtual facilita el seguimiento y la comprensión de la asignatura virtualizada. La opinión de los alumnos respecto a estas tres últimas cuestiones se ha expresado mediante una escala del 1 (nulo) al 5 (excelente).

En cuanto a las herramientas, tal y como podemos observar en el gráfico 9, las más utilizadas son la descarga de archivos y las tareas, usada por aproximadamente el 82% de los alumnos encuestados. Con un 56,7% de usuarios, destaca la herramienta de calificaciones; el calendario es usado por un 49,5%, los exámenes por el 32,3%, el correo por un 23,2%, la autoevaluación y los enlaces por el 14% y, por último, el foro, con un 12,1% de usuarios.

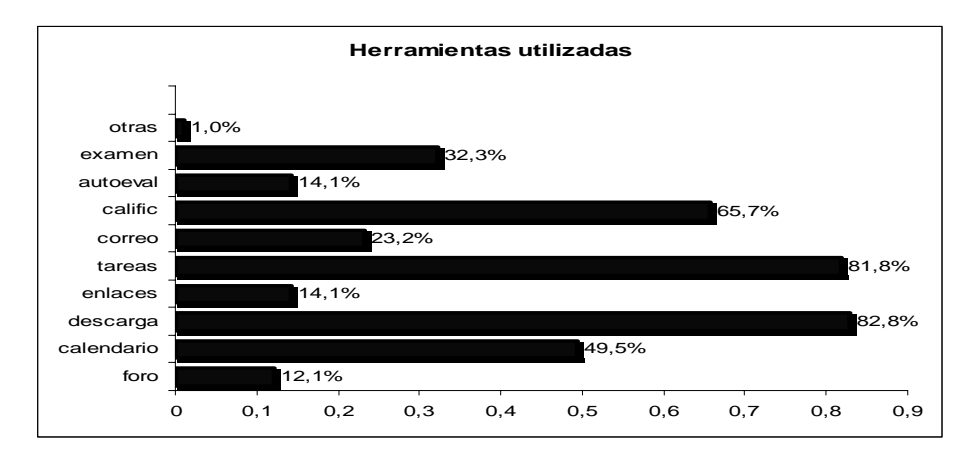

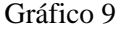

Los resultados mostrados en el gráfico 10 corresponden a la valoración que los alumnos hacen del grado de facilidad en el manejo del Campus Virtual, destacando el hecho de que más del 65% de los alumnos valoran por encima de 3 este aspecto.

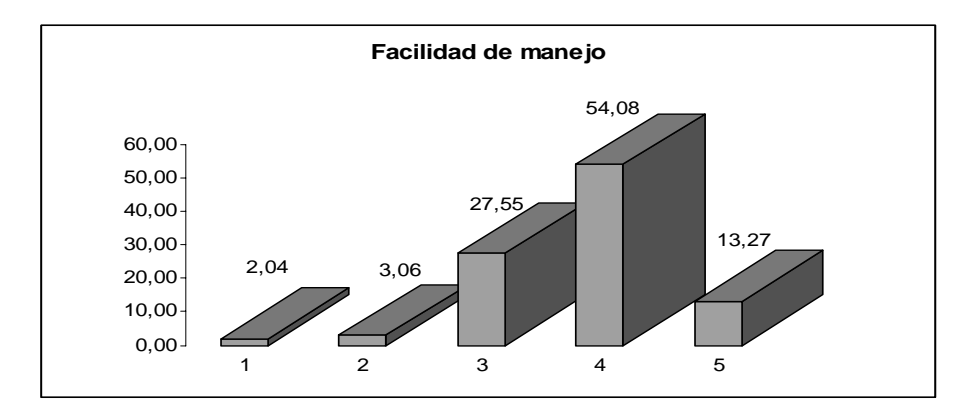

# Gráfico 10

La valoración del grado en el que el uso del Moodle ha facilitado el seguimiento y la compresión de una asignatura se muestran en el gráfico 11 de forma conjunta, debido a la alta correlación positiva que mantienen entre sí estas dos variables de satisfacción (prueba de esfericidad de Bartlett, al nivel de significación del 5%). Como podemos observar, más del 80% de los alumnos que han participado en la encuesta valoran con un 3 o más estos dos aspectos.

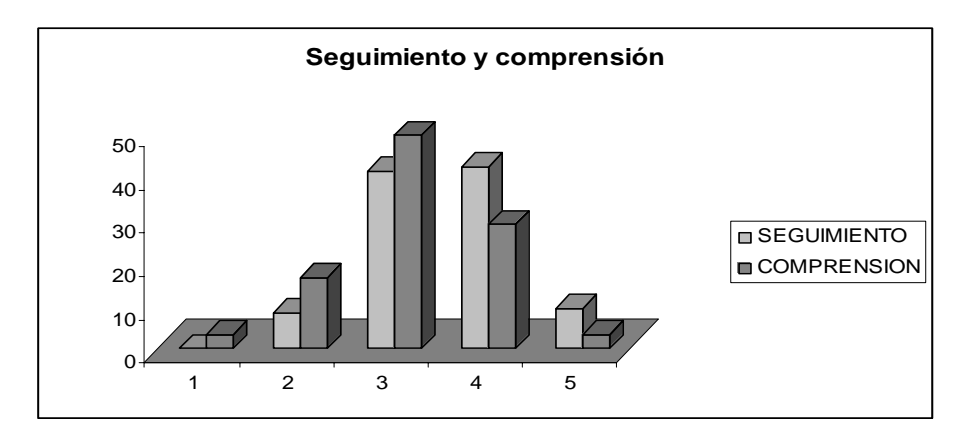

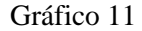

Por último, señalar que entre las observaciones realizadas por los alumnos que contestaron el cuestionario se repite la solicitud de que todas las asignaturas en las que se matricule tengan un espacio abierto y activo en el Campus Virtual.

# **V. CONCLUSIONES**

Nos llega un profundo cambio en la enseñanza universitaria, esta transformación no sólo supone una titulación adaptada al EEES, sino también una nueva manera de comprender la enseñanza. El profesor no sólo transmite una información, además debe crear un ambiente de colaboración centrado en el estudiante que le ayude a construir el entendimiento basado en sus habilidades y conocimientos propios, de manera que no nos limitemos a transmitir lo que pone un libro sin cambios, sino que construyamos el edificio del saber con un aprendizaje colaborativo que ayude a que sea más ameno y comprometido el proceso de aprendizaje y más lento el olvido. La globalización, calidad y competitividad son algunas de las exigencias de los estudiantes universitarios, demandando ser formados en una amplia variedad de temas innovadores y basados en las nuevas tecnologías.

Nuestro nuevo papel de profesor es el de orientador que anima a los estudiantes a descubrir los principios por sí mismos y a construir conocimiento trabajando en la resolución de problemas reales. También se fomenta el trabajo en equipo, que tanto demandan las empresas a la universidad y a la que también ayuda la plataforma virtual con sus distintas versiones para poder trabajar de forma individual y colectiva.

Se trata de configurar modelos de enseñanza más centrados en el alumno (constructivistas, colaborativos, interactivos…), que respondan a los nuevos planteamientos de una enseñanza flexible, proporcionando al alumno una variedad de medios y una participación activa.

En las circunstancias actuales, el desafío no se encuentra en reconstruir el sistema de clase magistral y presencial, ni que el aprendizaje se realice exclusivamente mediante la web, sino en la construcción de un entorno de aprendizaje que fomente la comunicación entre los alumnos y profesores, conectando el aprendizaje con la experiencia, potenciando el trabajo en equipo y aprovechando la cantidad de información y conocimientos que proporcionan las TICs.

En esta línea, la información que proporciona el estudio empírico que hemos llevado a cabo sobre los hábitos de conexión y la utilidad del Campus Virtual en el proceso de aprendizaje de los alumnos del RCU "Escorial-María Cristina" nos permite afirmar que la incorporación de esta plataforma virtual como material docente de apoyo a la clase presencial es una herramienta muy valorada y demandada por nuestros alumnos, quienes encuentran en ella un aliado que les facilita la comunicación permanente con el profesor y con sus compañeros, un espacio de referencia donde iniciar su proceso de autoaprendizaje y poner a prueba sus habilidades y capacidad de trabajo.

El siguiente paso que podríamos dar en este sentido es el estudio de la utilidad y satisfacción de la plataforma virtual desde el punto de vista del profesor, para así poder tener una perspectiva global de la misma.

# **VI. BIBLIOGRAFÍA**

- BAÑO SANTO, J., *La Plataforma Educativa Moodle. Creación De Aulas Virtuales: Manual De Consulta Para El Profesorado (Versión 1.8)*, IES Satafi, Madrid (2007).

- BUZÓN GARCÍA, O., "La incorporación de plataformas virtuales a la enseñanza: una experiencia de formación on-line basada en competencias" en *Revista Latinoamericana de Tecnología Educativa,* 4/1 (2005) 77-98.
- DE BENITO, B. Y SALINAS, J., "Los entornos tecnológicos en la universidad" en *Revista de Medios y Educación*, 32/3 (2008) 83-101.
- LACALLE, M., "Aspectos didácticos a considerar en el diseño de cursos e-learning para la formación ocupacional" en *Revista electrónica* BITS ESPIRAL (2004).Accesible en <http://www.ciberespiral.org/bits2.htm>
- MOLINA MARTÍN, S., *II Jornadas de intercambio de experiencias en docencia universitaria en la Universidad de Oviedo*, Oviedo 2008, pp. 403-404.
- PÉREZ MORENO, J. G., "Plataformas Digitales y sus fracturas pedagógicas" en *Revista Complutense de Educación*, 14/2 (2003) 563-588.
- SALINAS, J., "Nuevos ambientes de aprendizaje para una sociedad de la información" en *Revista Pensamiento educativo,* 20 (1997) 81-104.
- SÁNCHEZ, J.A.; MUNTADAS, M.; SÁNCHEZ, C.A., y SANCHO, J.M., "El Campus Virtual de la Universidad de Barcelona. Modelos de enseñanza y aprendizaje emergentes" en *Revista Latinoamericana de Tecnología Educativa*, 7/2 (2008) 33-43.
- SANTÁNGELO, HN., "Modelos pedagógicos en los sistemas de enseñanza no presencial basados en nuevas tecnologías y redes de comunicación" en *Revista Iberoamericana de Educación,* 24/1 (2000) 135-159.